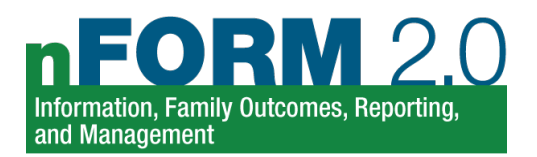

## <span id="page-0-0"></span>Using nFORM 2.0 Tools to Monitor HMRF Performance Measures

Grantees can use a range of data tools in nFORM 2.0 to monitor their program operations and services provided, as well as the characteristics and outcomes of their clients. To help grantees dig deeper into their performance, this tip sheet maps each type of HMRF performance data in the Performance Progress Report (PPR) to relevant nFORM 2.0 data tools. This tip sheet is organized to follow the structure of PPR Section C— Quantitative (Numeric) Performance Measures. The appendix of this tip sheet includes more information on each of these data tools and when to use them. The [HMRF Grantee Resource site](https://hmrfgrantresources.info/nform2-resources) includes a range of additional resources to help grantees use nFORM 2.0 data tools for program monitoring, including the [nFORM 2.0 User Manual \(Module VIII\)](https://www.hmrfgrantresources.info/resource/nform-20-user-manual) and the [data dictionary](https://www.hmrfgrantresources.info/resource/data-dictionary) of fields included in the data export.

Contact the nFORM 2.0 help desk with any questions about using nFORM 2.0 data tools, or anything else related to nFORM 2.0, by either submitting a ticket through the [help tab](https://hmrf-nform.acf.hhs.gov/nFORM/Contact) of nFORM or emailing us at [nform2helpdesk@mathematica-mpr.com.](mailto:nform2helpdesk@mathematica-mpr.com) We are happy to help!

| <b>Topic</b>                               | nFORM 2.0 Data Tools                                                                                                    |                                                                                                    |                            |                                                                                                    |
|--------------------------------------------|----------------------------------------------------------------------------------------------------|----------------------------------------------------------------------------------------------------|----------------------------|----------------------------------------------------------------------------------------------------|
|                                            | PPR/QPR <sup>a</sup>                                                                                                    | <b>Query Tool</b>                                                                                         | <b>Operational Reports</b> | <b>Data Export</b>                                                                                                    |
| <b>Marketing and</b><br><b>Recruitment</b> | <b>Section C-01 Recruitment</b><br><b>C-07 Implementation</b><br>challenges<br>• Obtaining referrals<br>• Recruiting participants<br>• Cooperation of recruitment<br>and referral sources<br><b>Section C-08 Marketing</b> | <b>Enrollment tab</b><br>• How clients heard about<br>the program<br>• Primary reason clients<br>enrolled | N/A                        | <b>Client Info tab</b><br>• Referring organization<br>• Referring organization type<br><b>Survey Response Data tab</b><br>• How clients heard about the<br>program<br>• Reason(s) why clients enrolled<br>in the program<br>• Primary reason why clients<br>enrolled in the program<br><b>Program Operations Survey</b><br>tab<br>• Recruitment advertising<br>• Recruitment methods<br>• Referral organizations<br>• Organizations where on-site<br>recruitment occurred |

<sup>&</sup>lt;sup>a</sup> Note that the PPR/QPR sections in the table reflect the section number in the PPR. The same information is found in QPR Section B (except for substantive service contacts, which are not reported in the QPR). READY4Life grantees serving youth in school settings can also generate the School Year Performance Report to monitor performance measures reported in the PPR using the academic calendar as the reporting period (July 1 – June 30) rather than the grant year (September 30 – September 29).

<span id="page-1-0"></span>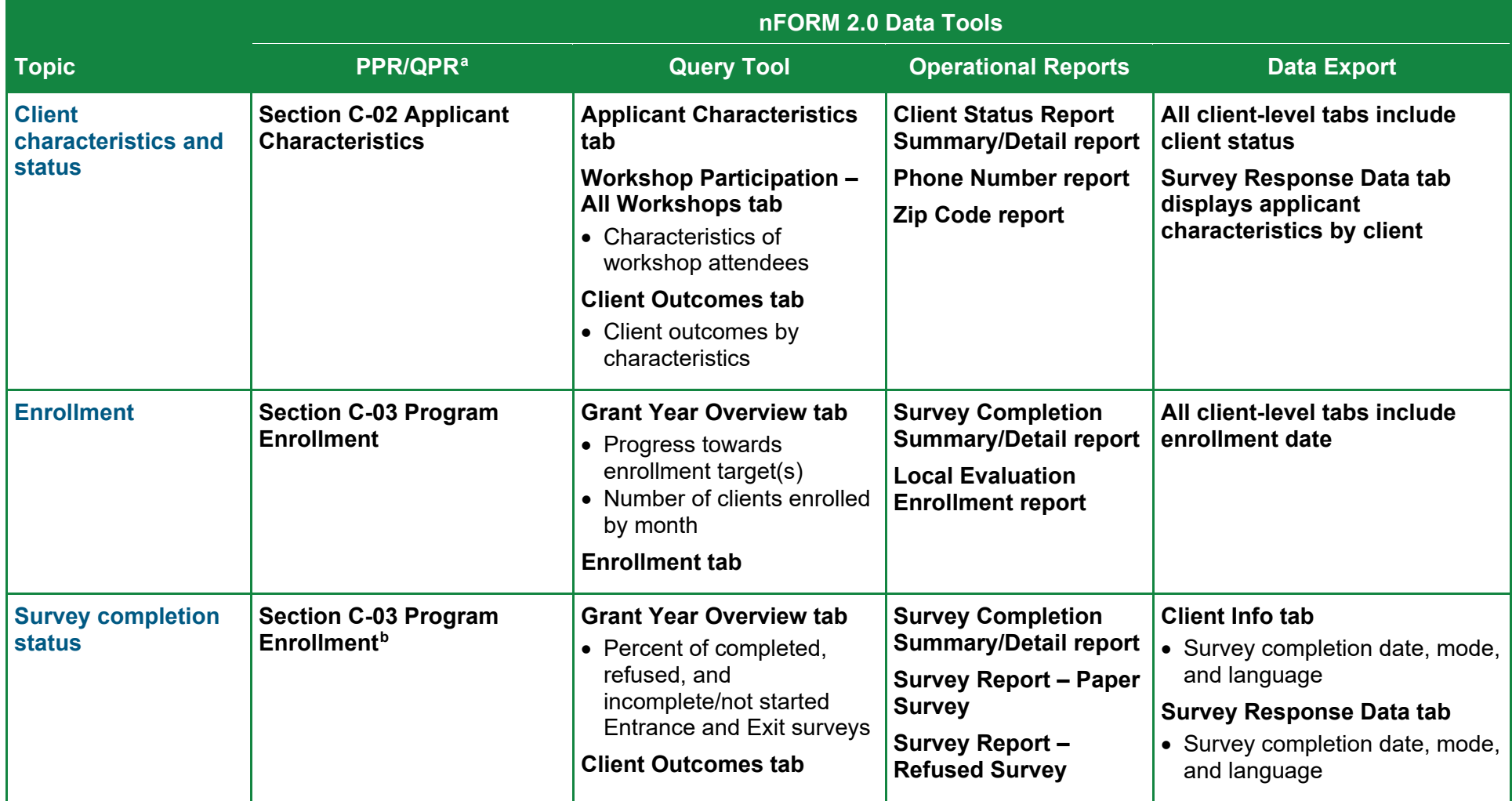

<sup>&</sup>lt;sup>b</sup> The number of clients/couples who complete the applicant characteristics survey equals the number that have enrolled. This section does not include local evaluation clients with a service assignment of Control (no services) or Control – Waitlist (no services).

<span id="page-2-0"></span>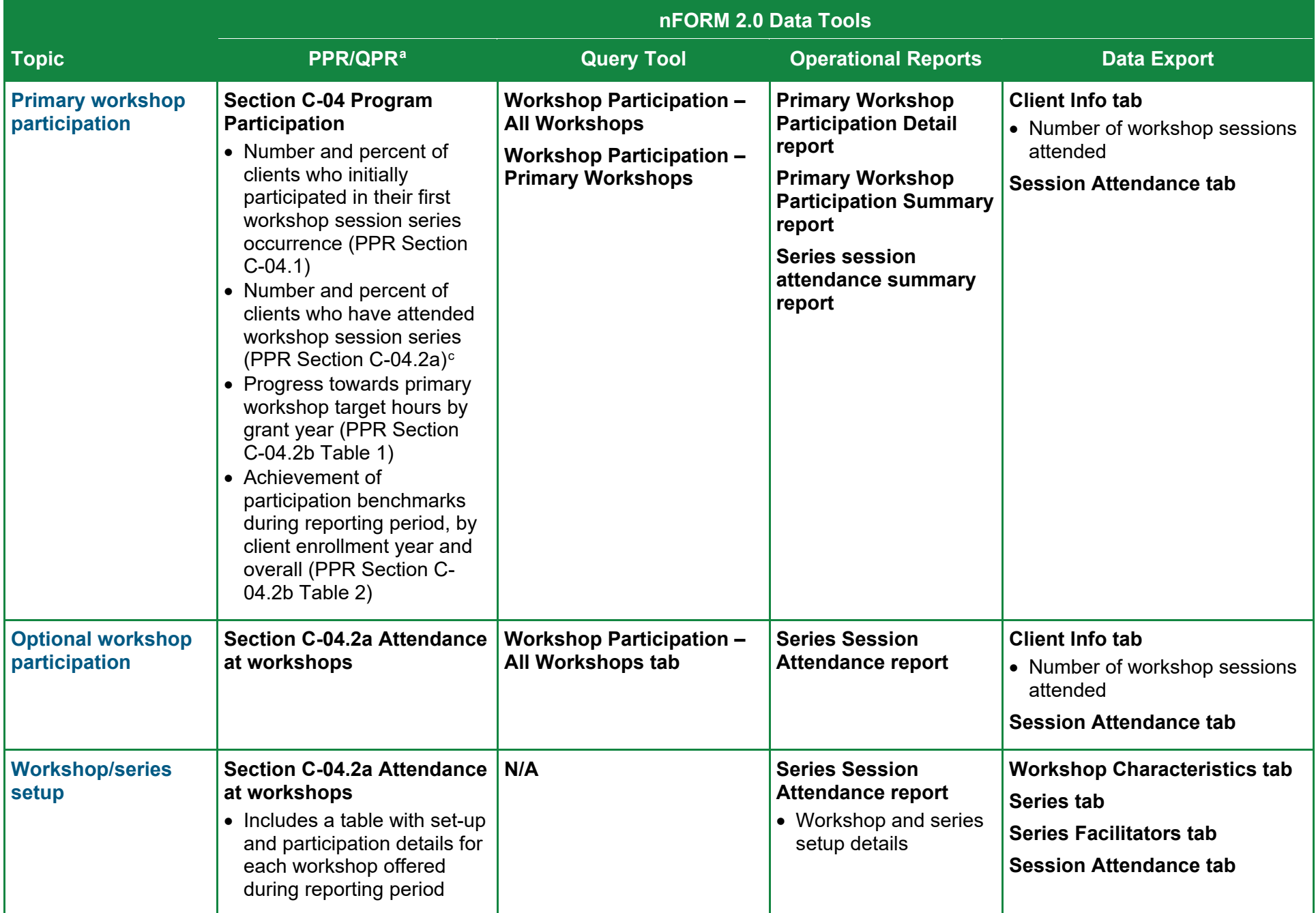

 $c$  Only session series that are completed are included in the Section C-04.2a. Attendance at Workshops table(s).

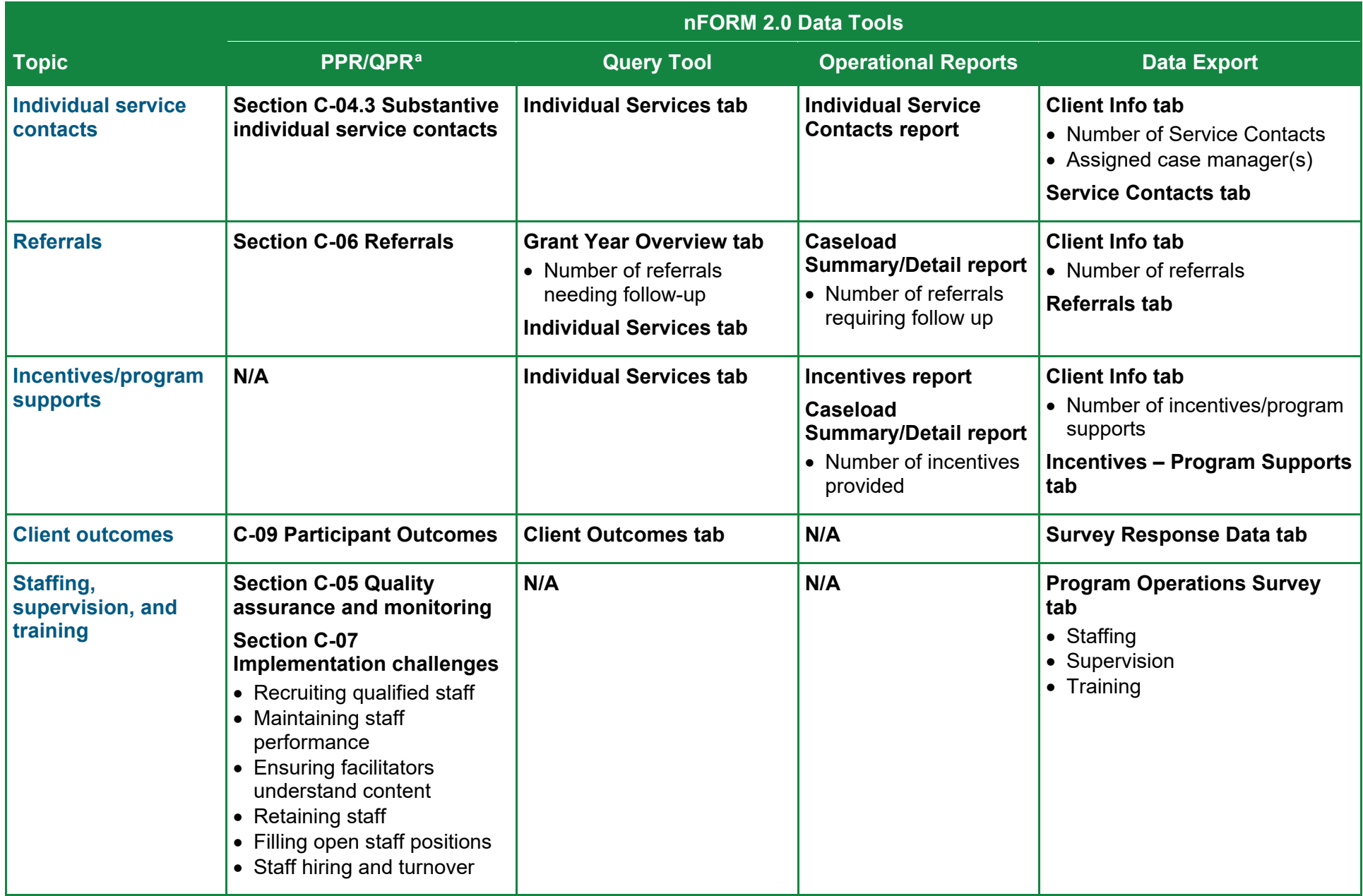

This tip sheet was prepared by Sarah Castro and Hannah McInerney of Mathematica, Washington, DC, (2023) under contract with the Office of Planning, Research and Evaluation, Administration for Children and Families, U.S. Department of Health and Human Services (HHSP233201500035I/75P00120F37054). OPRE Project Officers: Katie Pahigiannis, Pooja Gupta Curtin, Harmanpreet Bhatti, and Rebecca Hjelm. Mathematica Project Director: Grace Roemer.

## Appendix

**Figure A.1. Overview of nFORM 2.0 Data Tools**

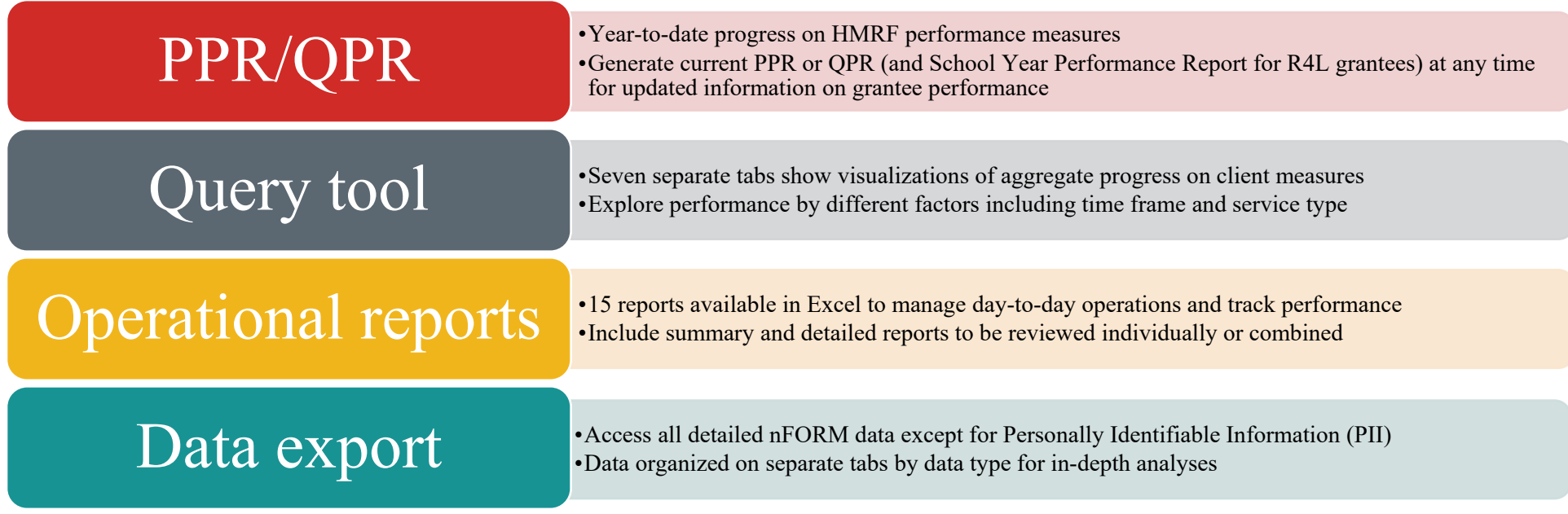

## **Figure A.2. When to Use nFORM 2.0 Data Tools**

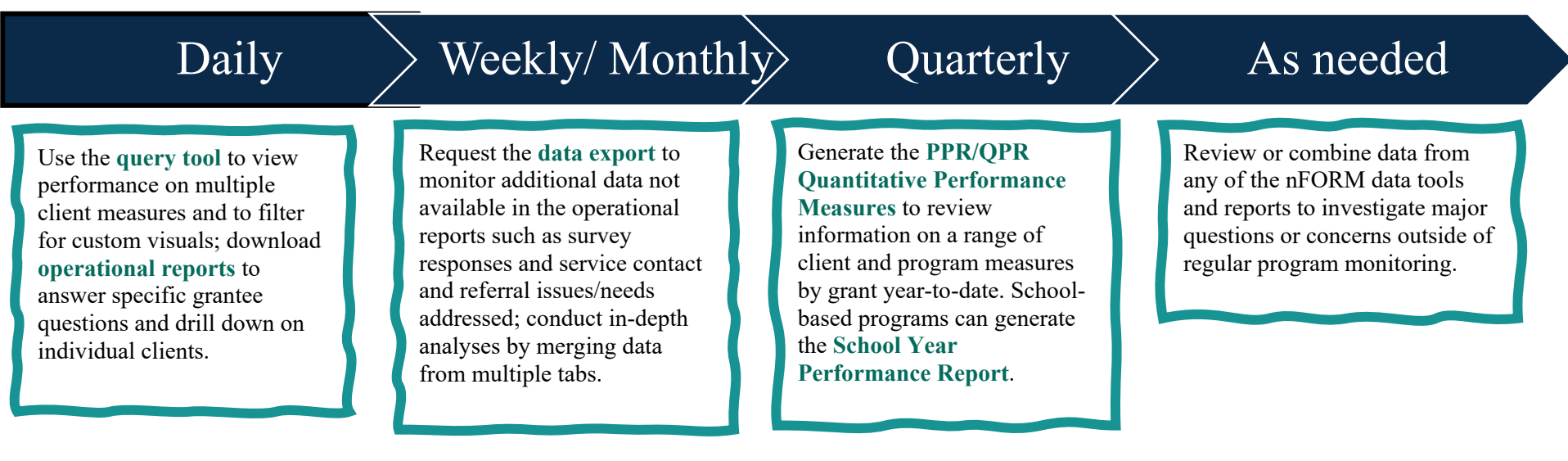